# Living the iLife

Apple Mac news, tips and tricks

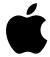

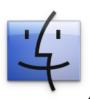

#### The Apple Core: Latest technical news

•Apple have released an update to their latest operating system. Mac OS X 10.5.5 is a free download and available through your computer's Software Update feature (located in the Apple menu, top left of the screen), but it is

often advisable to download the full combo update from here: apple.com/support/downloads/macosx1055comboupdate.html, as long as you can cope with a 601MB download! (if you can't let me know: I've got a copy I can share with you).

 Users of the previous version (Mac OS X 10.4) haven't been abandoned since a security fix has also been made available. You can get the Security Update 2008-006 via the Software Update feature.

#### The Hardware Refresh Cycle

To help you know when to buy a new computer or iPod

| Model       | Last Updated | Recommendation         |
|-------------|--------------|------------------------|
| Mac Pro     | 8 Jan 2008   | Don't buy: update soon |
| Mac mini    | 7 Aug 2007   | Don't buy: update soon |
| іМас        | 28 Apr 2008  | Mid product cycle      |
| MacBook     | 26 Feb 2008  | Don't buy: update soon |
| MacBook Pro | 26 Feb 2008  | Don't buy: update soon |
| MacBook Air | 15 Jan 2008  | New product            |
| iPod        | 9 Sep 2008   | Buy now                |

## The Help Desk

Answering your most pressing technical questions

**Q**: Can I select multiple photos in iPhoto's library?

**A**: Yes you can. In fact, you can use the same method in iTunes, iMovie, the Finder in list view, practically any application on the Mac: If you need to select a series of contiguous items, click on the first item to select it and Shift-click on the last one to highlight all those in between. To select items that aren't grouped together, use Command-click instead.

Q: The Dock often gets in the way at the bottom of the screen. Can I do anything with it?

A: The quickest way to modify the Dock's parameters is to Control-click on the little line dividing the applications on the left from the folders and the bin on the right. Doing so reveals a menu. From it, you can choose to hide the dock (it will only reveal itself when the cursor moves to the bottom) or you can even decide to place the Dock on either the left or right side of the screen to give you a little more space.

**Q**: What do you mean by Command, Shift, etc.? **A**: A series of modifier keys can be used in conjunction with a mouse click or another key to produce different commands. The keys are to the left of the space bar and can also be seen in the Menu Bar. Command looks like  $\Re$ ; Option is  $\nabla$ ; Control,  $^$ ; and Shift,  $\Omega$ .

To submit your questions, send an email to roundabout@machelp.co.nz.

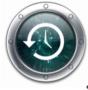

**Only on a Mac**: A brief look at a feature not available on other platforms Step Back in Time

Mac OS X 10.5 "Leopard" introduced an original idea to the whole tedious backing up process. Computers store so much of our information these days that losing any of it because of a hard drive failure could be disastrous. Backing up is not a new idea, but it's not something home users like to think about especially since the whole process is usually quite unintuitive. Which is why Apple created Time Machine.

Setting it up is extremely simple: plug in a new external hard drive via USB or FireWire and Time Machine asks you if you would like to use it to backup your main drive. All you have to do is agree and Time Machine will then use that drive to make a copy of all your data. Better still, when looking for a lost item, you will the be able to move back into the past and see you folders and files as they were at a particular point in time making the whole process not only a lifesaver if things went wrong, but also visually appealing and, dare I say it, fun.

You can even backup your data wirelessly over Wi-Fi by purchasing a Time Capsule, an ideal solution for laptop users, although the first backup might take a very long time since Wi-Fi isn't as fast as FlreWire or even USB. Prepare yourself for at least an overnight backup, but subsequent saves should be a lot faster.

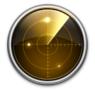

### Virus Watch

Since the release of Mac OS X v10.0 in March 2001, Apple Macs have been completely virus, adware and spyware free. Despite their increasing popularity, it is still a much more secure platform than the alternatives. This is because it has been built from the ground up with security in mind, making virus attacks much more unlikely.

Steve Paris has had over 25 years experience in computers. He is an internationally published writer supplying articles, reviews and tutorials to the main Mac magazines worldwide. He is also an Apple Certified Trainer and provides consultancy, training and troubleshooting services to the Waitakere area. You can contact him on 09 817 4127.